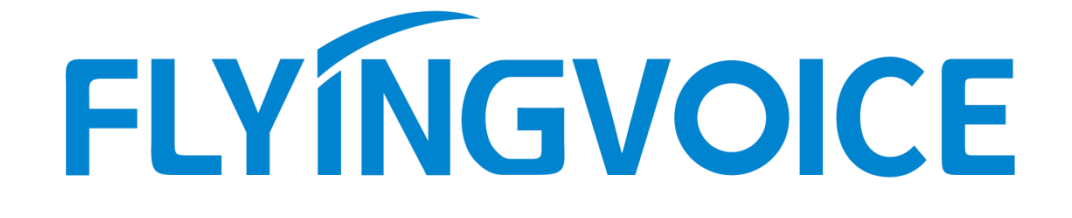

# 组播功能使用说明

版本: <1.1>

发布日期: <2020-8-25>

# 目录

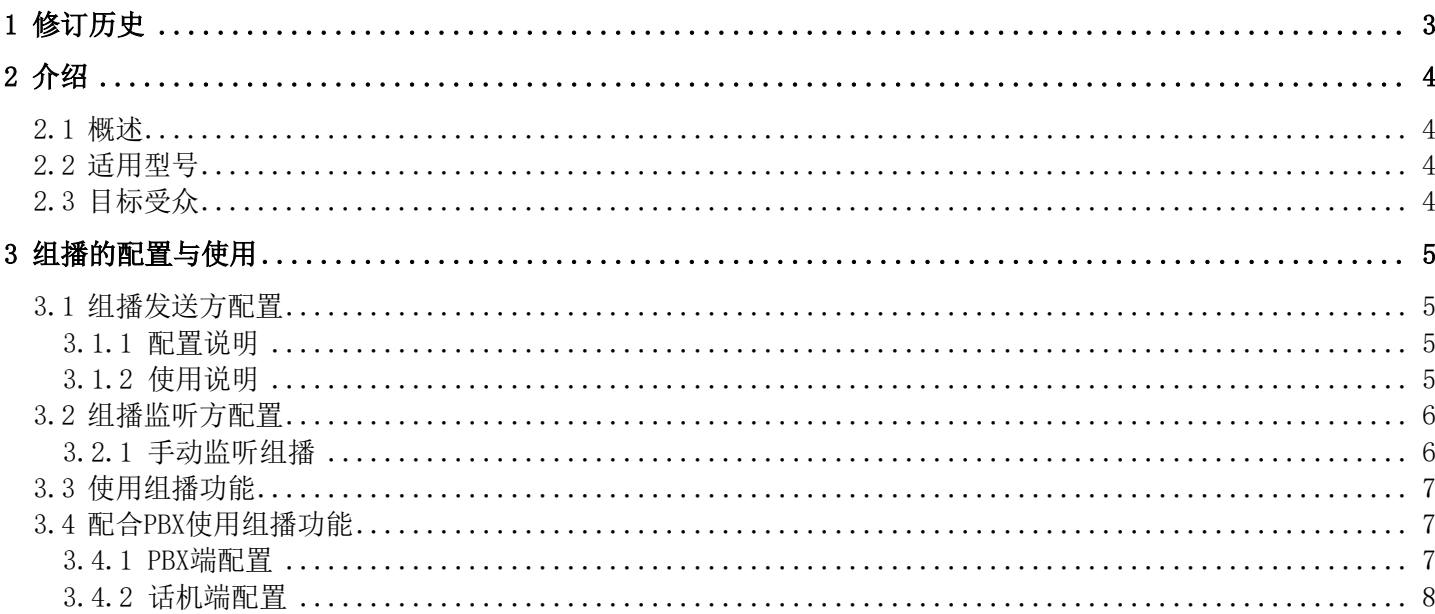

# <span id="page-2-0"></span>1 修订历史

#### 修订历史**:**

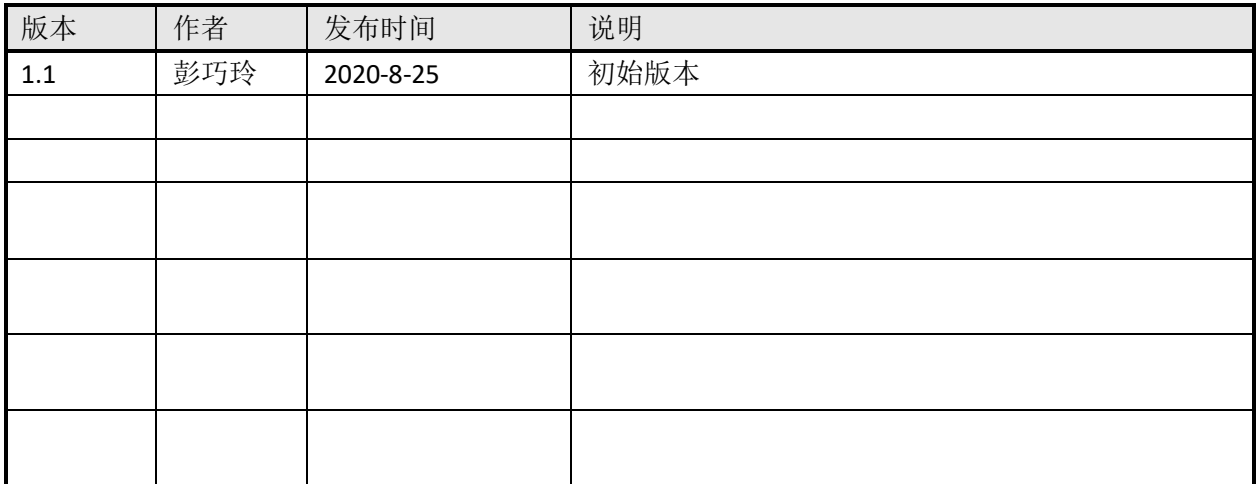

# <span id="page-3-0"></span>2 介绍

#### 2.1 概述

<span id="page-3-1"></span>组播功能是发起方将语音信息等发送到设置的组播地址,所有监听该组播地址的话机都可以接收发起方的 语音信息等。功能类似广播。使用组播功能可以简单、便捷的发送公告给组播的每一位成员。

运行机制:

- 1. 话机通过WEB 配置组播发起地址 端口 及编码
- 2. 通过 WEB设置监听组播地址和端口
- 3. 话机发起组播,监听该地址的话机都能收到组播的内容

说明:需要注意的是,基于广播方式的组播,使用组播的话机必须处于同一个网段中。话机只能发送/接收 同一个信道上的广播,其它信道上的广播会被直接忽略。

## <span id="page-3-2"></span>2.2 适用型号

本文档适用于FIP1X系列话机以及带有功能键的行业产品。

## <span id="page-3-3"></span>2.3 目标受众

本文档面向使用飞音话机组播功能的用户。

# <span id="page-4-0"></span>3 组播的配置与使用

## <span id="page-4-1"></span>3.1 组播发送方配置

#### <span id="page-4-2"></span>3.1.1 配置说明

访问话机网页>电话>账号键设置,设置某个账号键类型为组播, 值为 IP:端口格式。

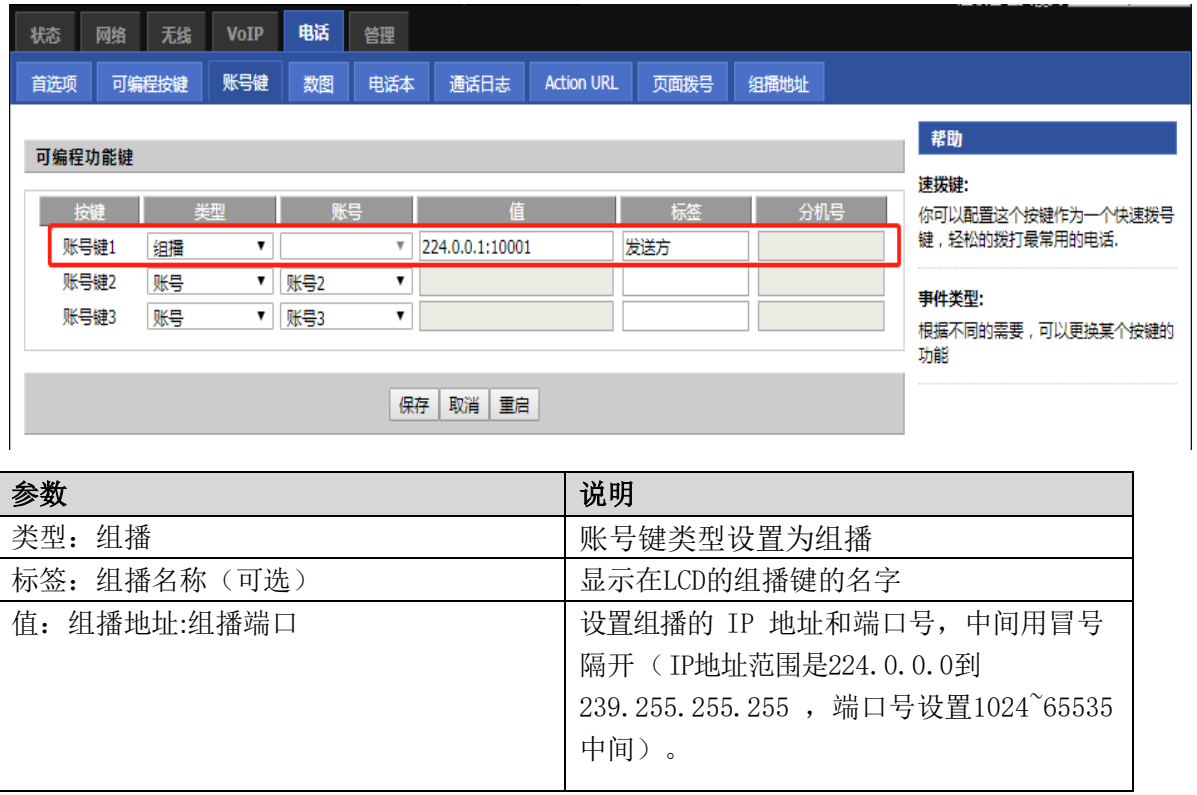

#### <span id="page-4-3"></span>3.1.2 使用说明

1. 组播RTP流是单向的,只能从发起方到接收方。

2. 配置账号键,账号键类型设置为组播,设置组播地址和端口。配置成功后LCD如下图显示,待机时按下 相应的账号键发起组播。

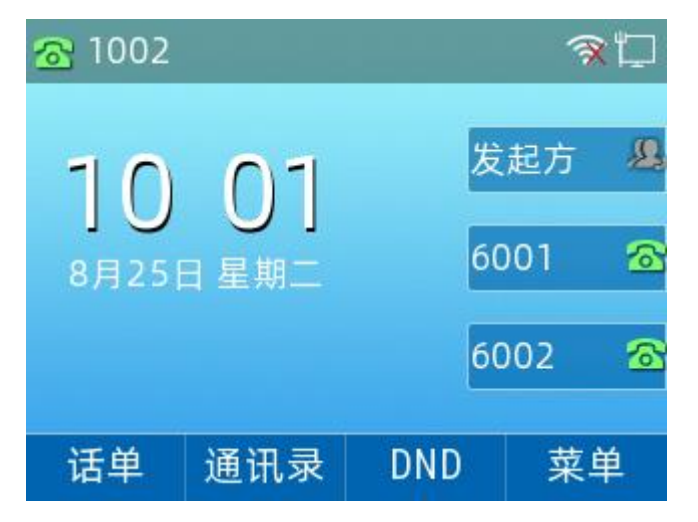

# <span id="page-5-0"></span>3.2 组播监听方配置

## <span id="page-5-1"></span>3.2.1 手动监听组播

1.WEB配置

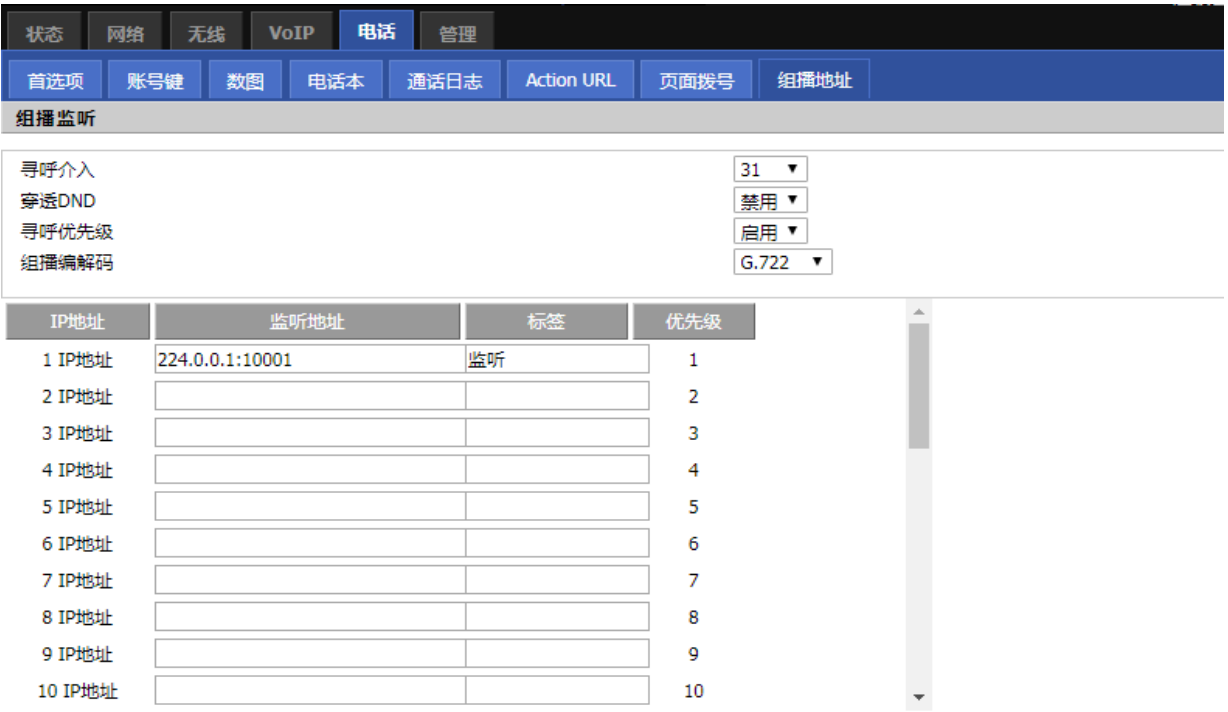

2.参数说明

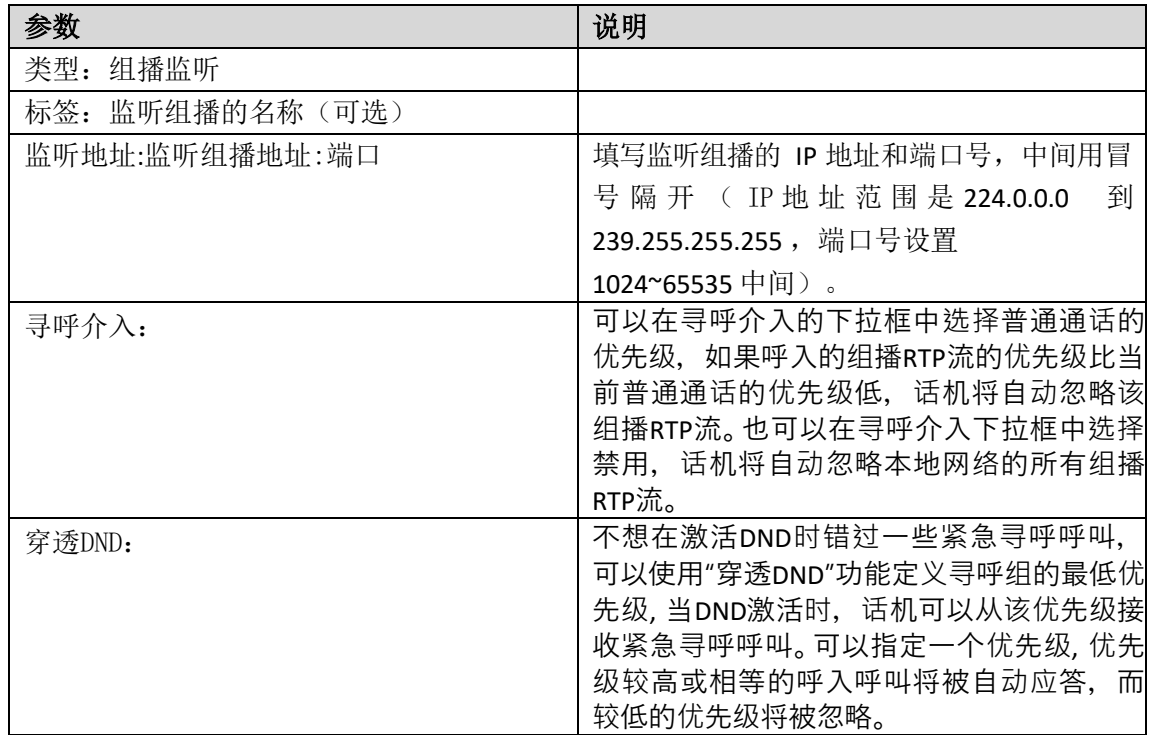

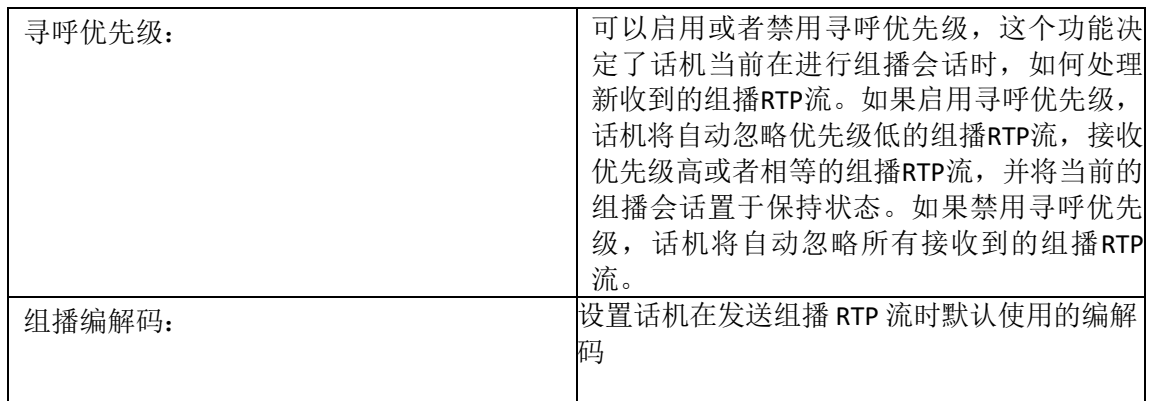

#### <span id="page-6-0"></span>3.3 使用组播功能

当话机待机时,账号键灯为灭的状态,通过组播键发送RTP流:

1. 话机处于待机状态时按组播键, 话机发送RTP流给预先配置的组播地址, 本地网络中配置监听该组播地 址的话机,都能通过免提自动接听模式收到该RTP流。组播键的LED灯亮红色。

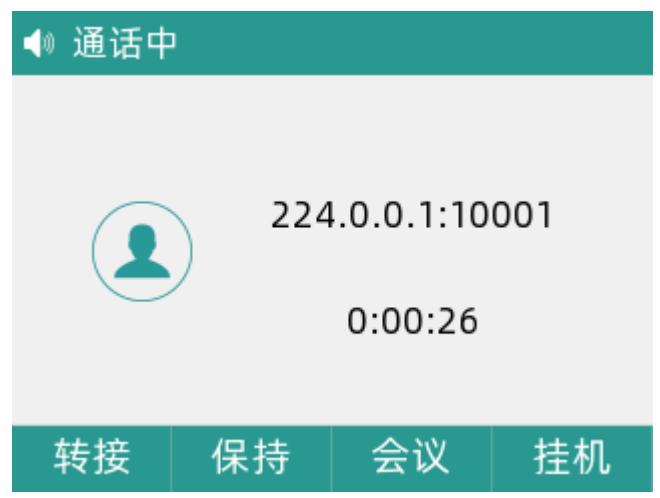

2.可以进行如下操作:

按保持键可以保持当前的组播RTP会话。(发送者保持当前的组播RTP会话,接收者自动断开组播RTP会 话。)

按恢复键恢复被保持的组播RTP会话。(组播RTP会话重新建立) 按挂断结束当前的组播RTP会话。

### <span id="page-6-1"></span>3.4 配合PBX使用组播功能

#### 3.4.1 PBX端配置

<span id="page-6-2"></span>以智科PBX为例,寻呼与对讲页面点击添加: 寻呼号码:通过拨打寻呼组号码可以向组内成员的IP电话发起广播或是对讲。 名称:该寻呼组的名称。

模式:单工模式下寻呼组成员只能听;双工模式下寻呼组成员可以与呼叫方对讲。 寻呼组成员:寻呼组成员分机必须是支持自动应答的IP电话。

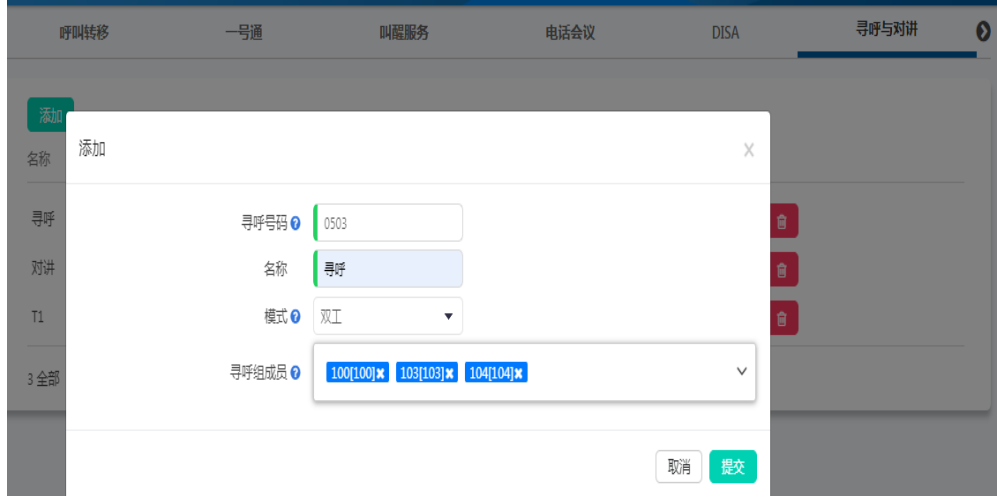

#### 配置好以后如图所示:

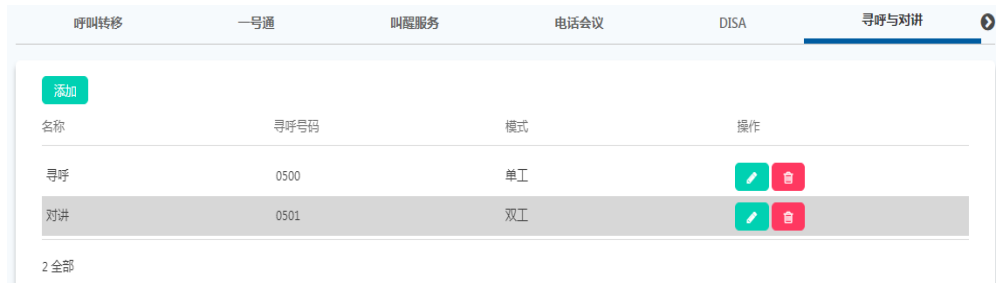

#### 3.4.2 话机端配置

<span id="page-7-0"></span>进入话机网页端,账号键页面配置:

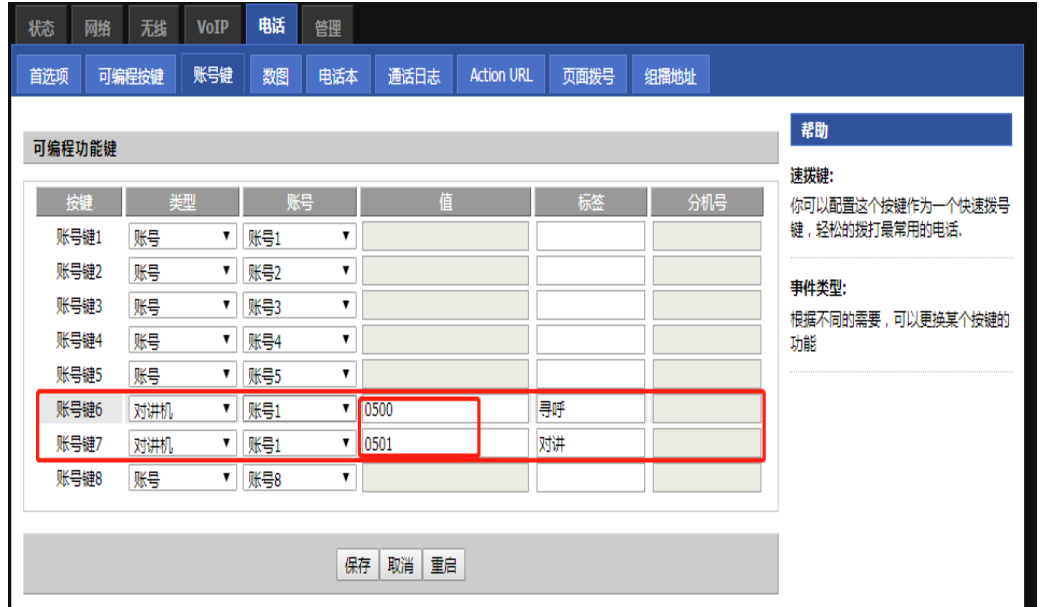

账号键类型设置为对讲机,值设置为智科PBX上所配置的寻呼号码。

使用方法:按下相应的账号键,即可使用寻呼或者对讲功能。寻呼只能听,对讲则可以与发起方对话。